## Esempio di backup ACS con un repository FTP Ī

## Sommario

Introduzione **Prerequisiti Requisiti** Componenti usati **Configurazione** Creazione di un repository FTP con ACS CLI Creazione di un backup ACS con la CLI Configurazione di un repository FTP con la GUI Pianificazione dei backup con la GUI **Verifica** Risoluzione dei problemi

### Introduzione

Questo documento descrive il processo utilizzato per creare un repository FTP (File Transfer Protocol) e abilitare i backup pianificati con Cisco Secure Access Control Server (ACS) CLI e GUI.

# **Prerequisiti**

#### Requisiti

Nessun requisito specifico previsto per questo documento.

#### Componenti usati

Il riferimento delle informazioni contenute in questo documento è Cisco Secure ACS versione 5.x.

Le informazioni discusse in questo documento fanno riferimento a dispositivi usati in uno specifico ambiente di emulazione. Su tutti i dispositivi menzionati nel documento la configurazione è stata ripristinata ai valori predefiniti. Se la rete è operativa, valutare attentamente eventuali conseguenze derivanti dall'uso dei comandi.

## **Configurazione**

### Creazione di un repository FTP con ACS CLI

Immettere questi comandi dalla CLI con le informazioni sul server FTP.

#### Creazione di un backup ACS con la CLI

#### Backup del sistema operativo (OS) di Application and Application Deployment Engine (ADE)

Immettere questo comando nella CLI. Questo comando include la configurazione del sistema operativo ADE.

acs/admin#**backup backup-name repository myrepository** I file di backup ACS includono:

- Database I file di database includono dati correlati ad ACS.
- File password database dbcred.cal, disponibile in /opt/CSCOacs/conf.
- Archivio certificati: disponibile in /opt/CSCOacs/conf.
- Database del visualizzatore: se il nodo ACS di cui si esegue il backup ha il visualizzatore abilitato.

Immettere il comando show backup history per visualizzare le operazioni di backup e determinare se hanno avuto esito positivo.

#### Backup solo applicazione

Immettere questo comando:

acs/admin#**acs backup backup-name repository myrepository**

#### Configurazione di un repository FTP con la GUI

Passare a Amministrazione sistema > Operazioni > Repository software e immettere le informazioni relative al server FTP in un nuovo repository o modificarne uno corrente.

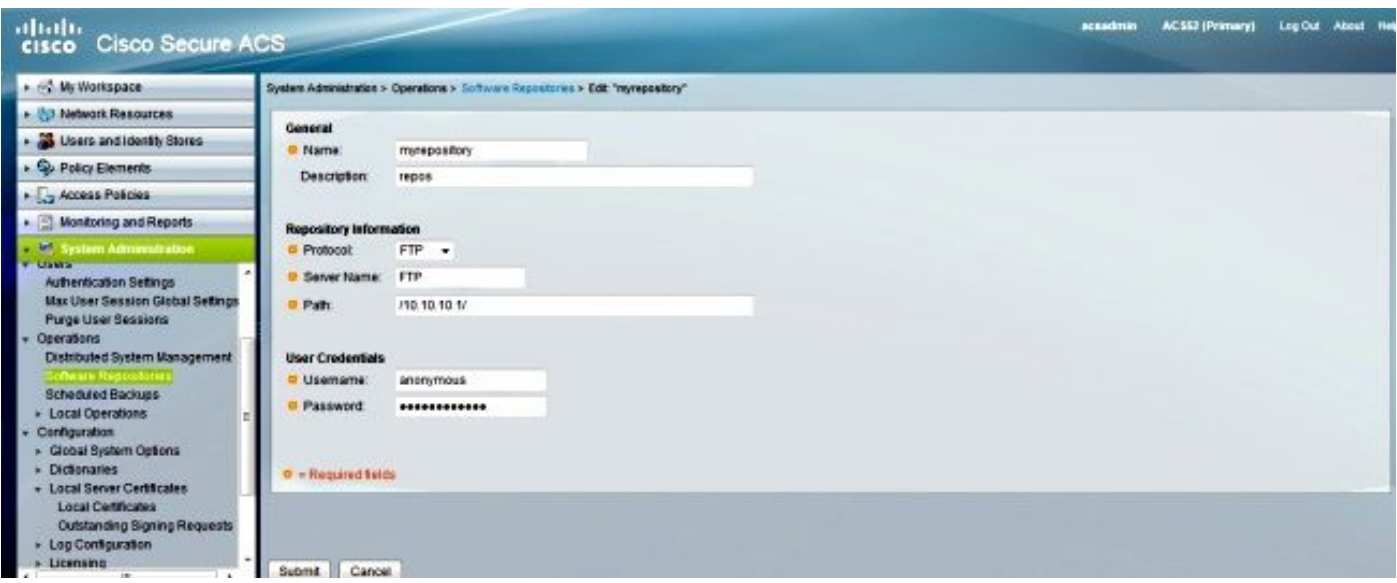

### Pianificazione dei backup con la GUI

Èpossibile pianificare l'esecuzione dei backup a intervalli predefiniti. Pianificazione dei backup

dall'interfaccia Web principale o tramite la CLI locale. La funzionalità Backup pianificati consente di eseguire il backup dei dati di configurazione ACS.

Passare a Amministrazione sistema > Operazioni > Backup pianificati, fare clic su Crea e immettere le informazioni seguenti:

- Dati di backup Il nome file creato dal backup include un timestamp e informazioni sul tipo di file aggiunte al prefisso immesso.
- Prefisso nome file Immettere il nome per il backup ACS.
- Repository: fare clic su Seleziona per aprire e viene visualizzata una nuova finestra di dialogo in cui è possibile archiviare il backup.
- Ora del giorno: scegliere l'ora appropriata.

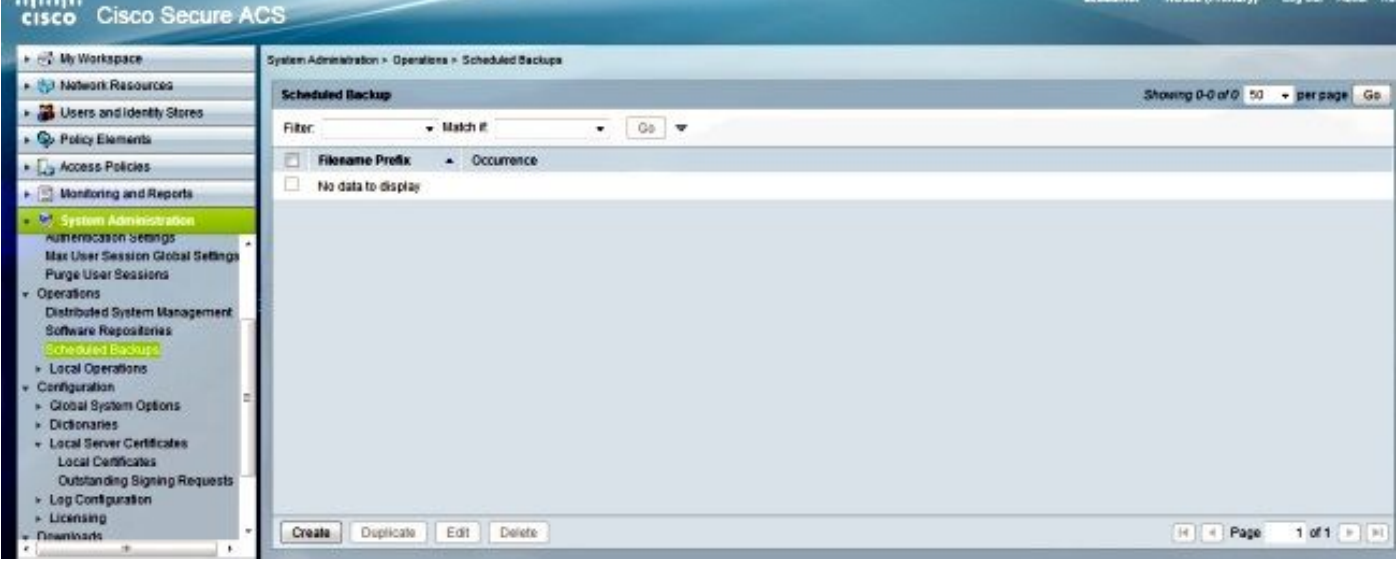

Nell'esempio seguente, il nome del file è acsbackup e il nome del repository è myrepository.

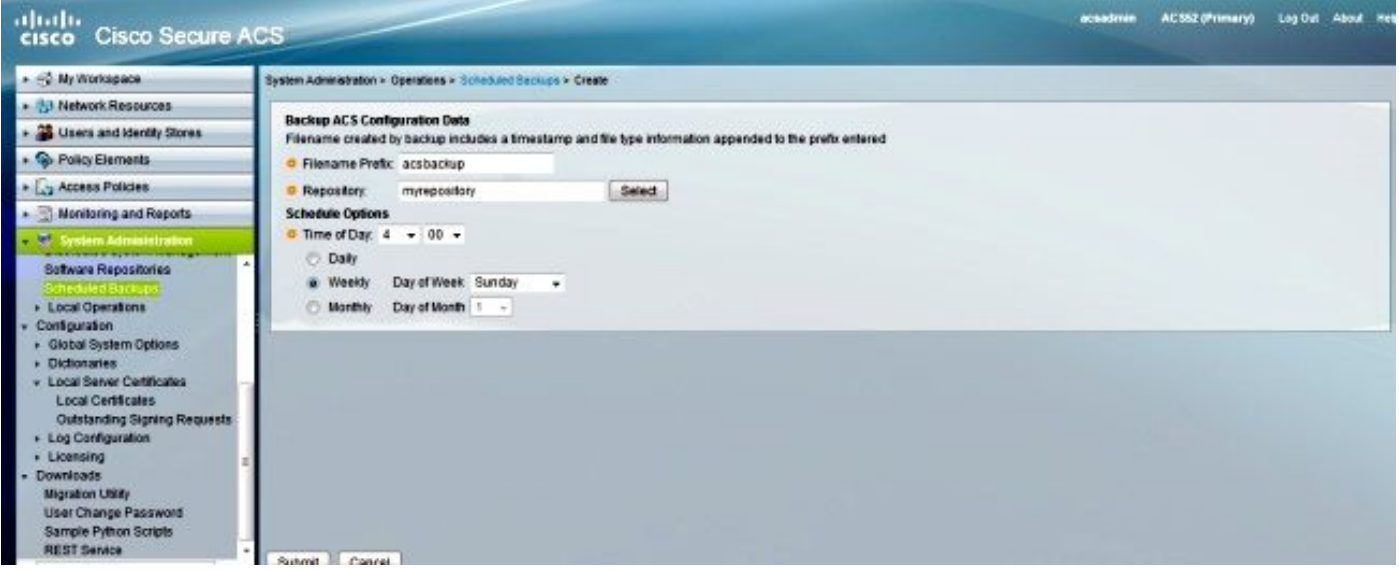

Dopo aver fatto clic su Submit (Invia), controllare il server FTP per verificare che il backup ACS sia stato creato e trasferito correttamente.

## Verifica

Fare riferimento a questa sezione per verificare che la configurazione funzioni correttamente.

Visualizzare in anteprima il file /opt/CSCOacs/logs/acsbackup\_instance.log per informazioni sull'ultima operazione di backup.

Immettere il comando show backup history per visualizzare lo stato delle operazioni di backup.

# Risoluzione dei problemi

Al momento non sono disponibili informazioni specifiche per la risoluzione dei problemi di questa configurazione.